## **Reducing Complexity of STL Mesh**

Open MeshMixer

<https://meshmixer.en.softonic.com/mac>

Import STL by clicking Import.

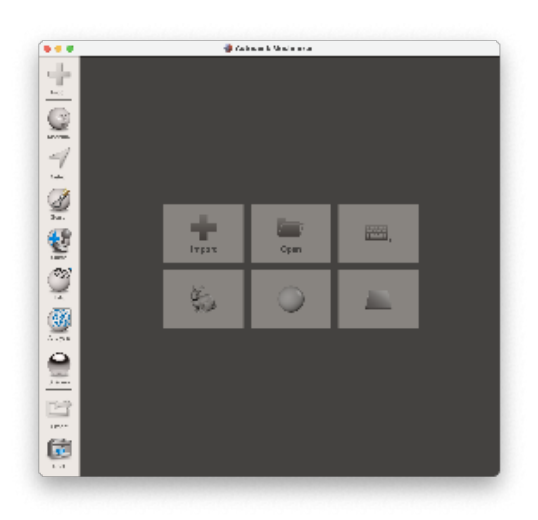

Select all by hitting CTRL-A. Select EditReduce

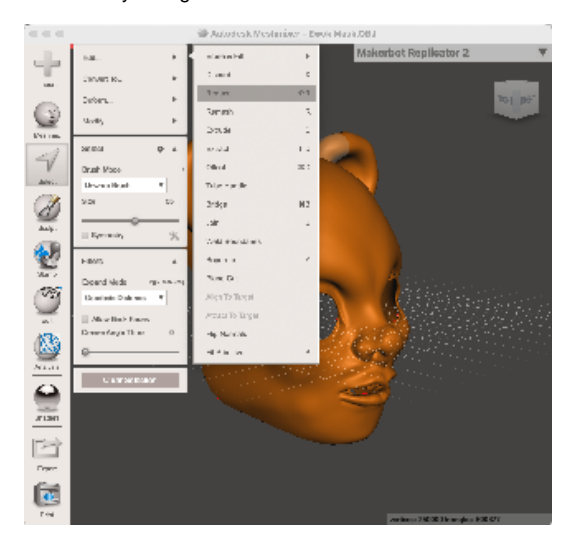

Adjust Percentage using the input (don't use slider) and click Accept.

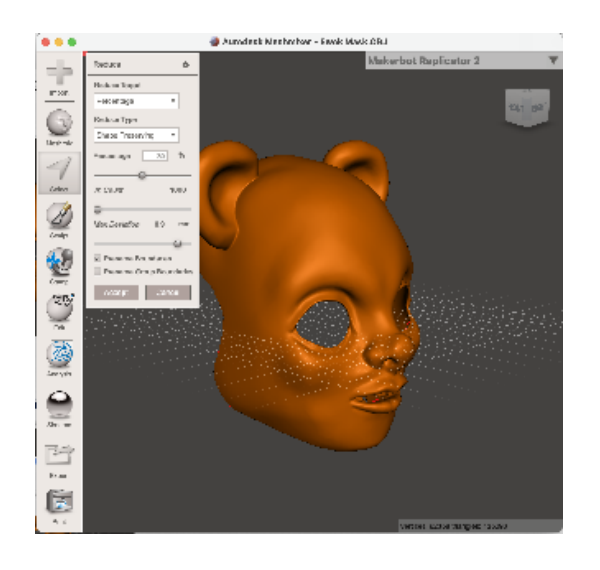

Select Export and specify STL Binary and a filename.

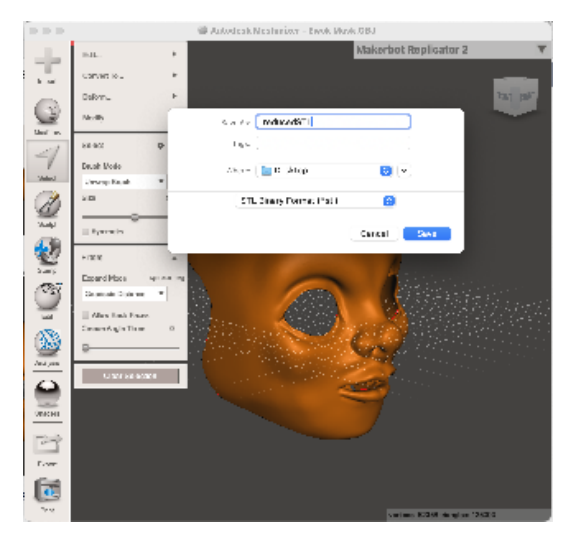

Done!